## **Solidworks ®**

## **Teil wird schreibgeschützt geöffnet**

In SolidWorks ist eine Baugruppe geöffnet, die ein oder mehrere Komponenten referenziert. Diese Komponenten sind von SolidWorks im Hintergrund schreibgeschützt geöffnet.

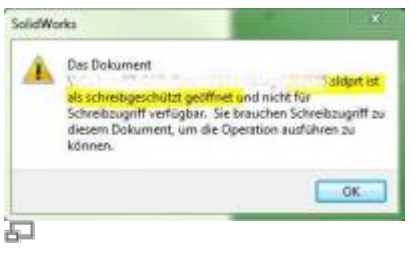

Wird nun eine der referenzierten Komponenten aus dem speedy-Explorer zum Bearbeiten geöffnet erscheint folgende Meldung im SolidWorks.

Beim in Arbeit nehmen aus dem speedy-Explorer wird zwar der Schreibschutz der Datei entfernt, SolidWorks bekommt dies aber nicht mit, da der speedy-Explorer keine direkte Verbindung zu SolidWorks aufbaut, sondern die Datei öffnet wie bei einem Doppelklick im Windows-Explorer. Wenn man aber die Komponente über das Rollup im SolidWorks öffnet funktioniert's. Dann kann das Rollup SolidWorks mitteilen, dass der Schreibschutz zu entfernen ist.

## **Gespiegelte Teile geöffnet**

## **Gespiegelte Blechteile**

From: <https://wiki.speedy-pdm.de/>- **speedyPDM - Wiki**

Permanent link: **<https://wiki.speedy-pdm.de/doku.php?id=speedy:faq:solidworks&rev=1616655114>**

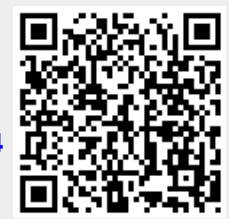

Last update: **2021/03/25 07:51**